# **Crazy Cherry 750**

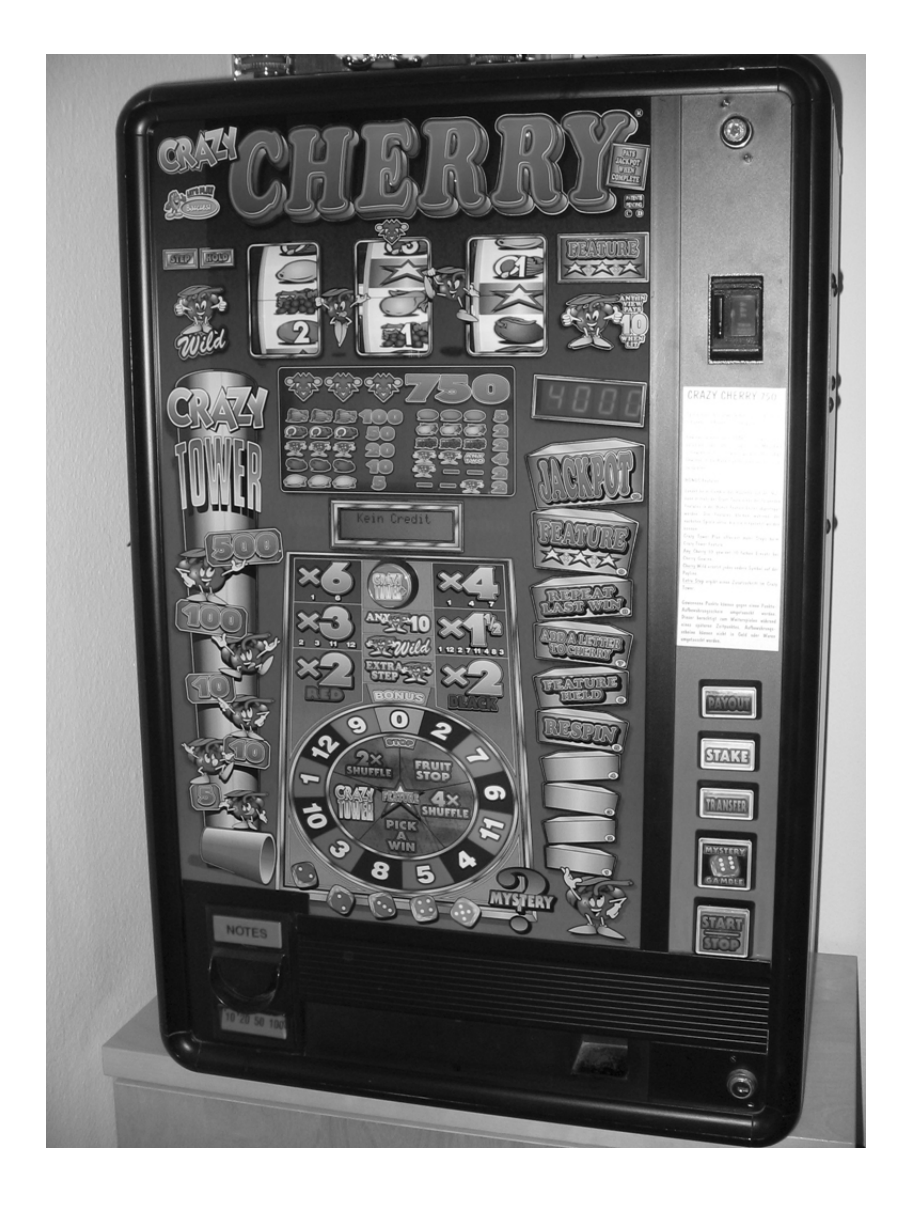

# **Kurzanleitung**

2007 by Marco Müller

1. Belegung der Dip-Switches (mpu4)

- SW 1.1: Notenleser einschalten
- SW 1.2: keine Belegung
- SW 1.3: keine Belegung
- SW 1.4: Münzwert x10
- SW 1.5: Lichtspiel (Aus/Ein)
- SW 1.6: kein Notenalarm
- SW 1.7: alles riskieren bei "Jackgamble"
- SW 1.8: Notenleser nimmt nur eine Note (Manipulationsschutz)
- SW 2.1: Schlüsselkredit (Kredite Aufbuchen)
- SW 2.2: Münzprüfer-Typ: Mars / Coin Control C435
- SW 2.3: Sound bei Schlüsselkredit
- SW 2.4: Kreditlimite bei 500 Punkten
- SW 2.5: Auszahlung min. 10.-
- SW 2.6: kein Münzalarm
- SW 2.7: keine Belegung
- SW 2.8: Münzprüfer nimmt nur eine Münze (Manipulationsschutz)

Hinweis: Je nach Programmkarten-Version können die Dip-Switch-Belegungen Variieren!

# 2. Zähler auslesen (mit Drucker!)

Türe geschlossen:

nur Auslese-Stecker = Kurzzeit und Alarmlog Auslese-Stecker mit gedrückter SAVE-Taste = alle Zähler

Türe geöffnet:

Schlüsselschalter EIN und dann durch die Zähler gehen = Kurzzeit und Alarmlog Schlüsselschalter EIN und MYSTERY = Code eingeben: MYSTERY loslassen und folgende Tasten drücken: SAVE, SAVE, STAKE, SAVE, SAVE, MYSTERY (Audio-Ton)

Schlüsselschalter EIN und PAYOUT = Zähler über RS232 drucken

## 3. Test-Spiele

Türe öffnen, danach START-STOP Taste einmal drücken, der Automat offeriert dann 50 Freikredite, die gespielt werden können.

## 4. Interne Tests und Optionen

Türe öffnen, danach START-STOP Taste einmal drücken. Anschliessend den Schwarzen Knopf an der linken Gerätewand drücken. Das Gerät wechselt dann in folgende Kategorien:

Anm: Weiter = START-STOP Test Wählen = MYSTERY Test Abbrechen = START-STOP drücken (eventuell 5 Sekunden!)

 $1 -$ COIN TEST: Die Eingeworfenen Münzen werden im Display angezeigt.

 $2 - RFFI$  TFST: Die Walzen drehen auf die Null-Position (Photo-Zelle). PAYOUT drücken = Walze 3 Testen STAKE drücken = Walze 2 Testen TRANSFER drücken = Walze 1 Testen

3 – LAMP TEST: Die einzelnen Lampen werden getestet. STAKE drücken = schneller Vorlauf TRANSFER drücken = Rücklauf MYSTERY drücken = Alle Lampen

4 – SWITCH TEST Die Tasten können getestet werden, und jedes drücken wird mit einem Audio-Ton, sowie einem kurzen Aufleuchten bestätigt.

5 – DISPLAY TEST Das Jackpot-Display (7 Segment) wird getestet.

6 – METER TEST Testet die E/M Meters (Zähler). Nur bei einigen Modellen verfügbar!

7 – RS232 TEST Testet die Schnittstelle RS232.

8 – SOUND TEST Testet die Audio Soundausgabe.

9 – PARAMETERS Der Minimal-Einsatz kann geändert werden. STAKE drücken = Minimal-Einsatz wählen, danach mit START-STOP abschliessen!

# 5. Gewinne Testen

Türe öffnen, danach START-STOP Taste einmal drücken. Einsatz jetzt auf 1X (minimum) stellen (mit STAKE). CRAZY-TOWER Taste gedrückt halten (nicht loslassen!)

Jetzt kann mit den Tasten STAKE, TRANSFER und MYSTERY eine beliebige Walzenkombination eingestellt werden. Danach alle Tasten loslassen, und mit START-STOP die Position bestätigen.

Bei Gewinnen: CRAZY-TOWER drücken, danach beim Roulette setzten, jedes Feld Gewinnt!

Bei Sternen: PAYOUT drücken, das Feature kann gewählt werden mit START-STOP!

Datum: 05.03.2007

Marco Müller www.geldspielautomaten.org

Mail: geldspielautomaten@gmx.net

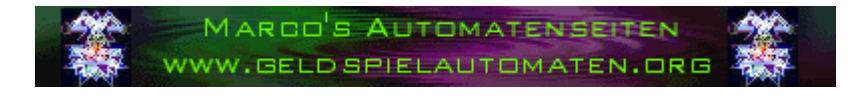

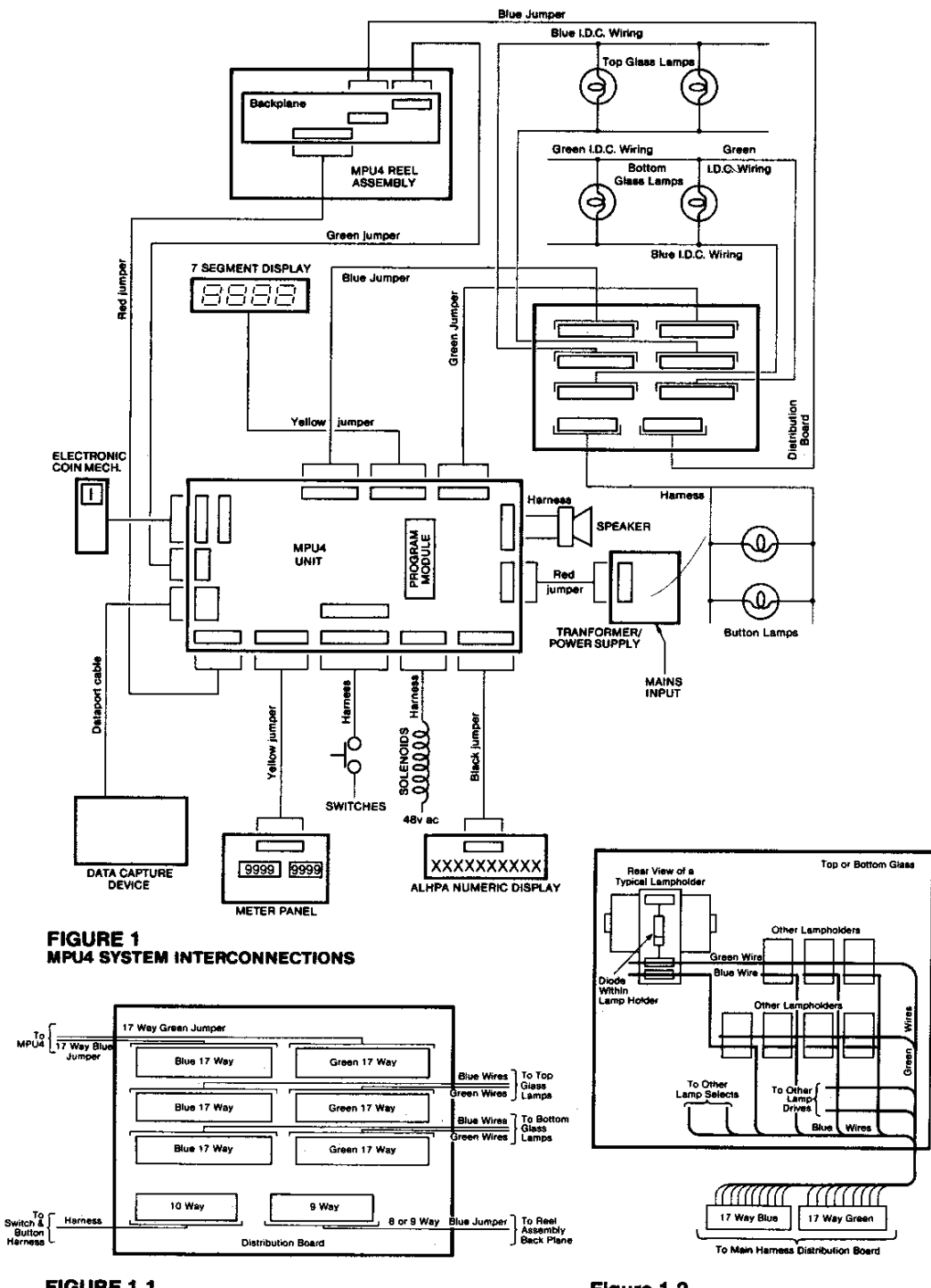

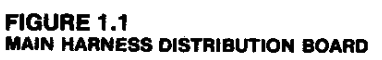

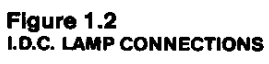

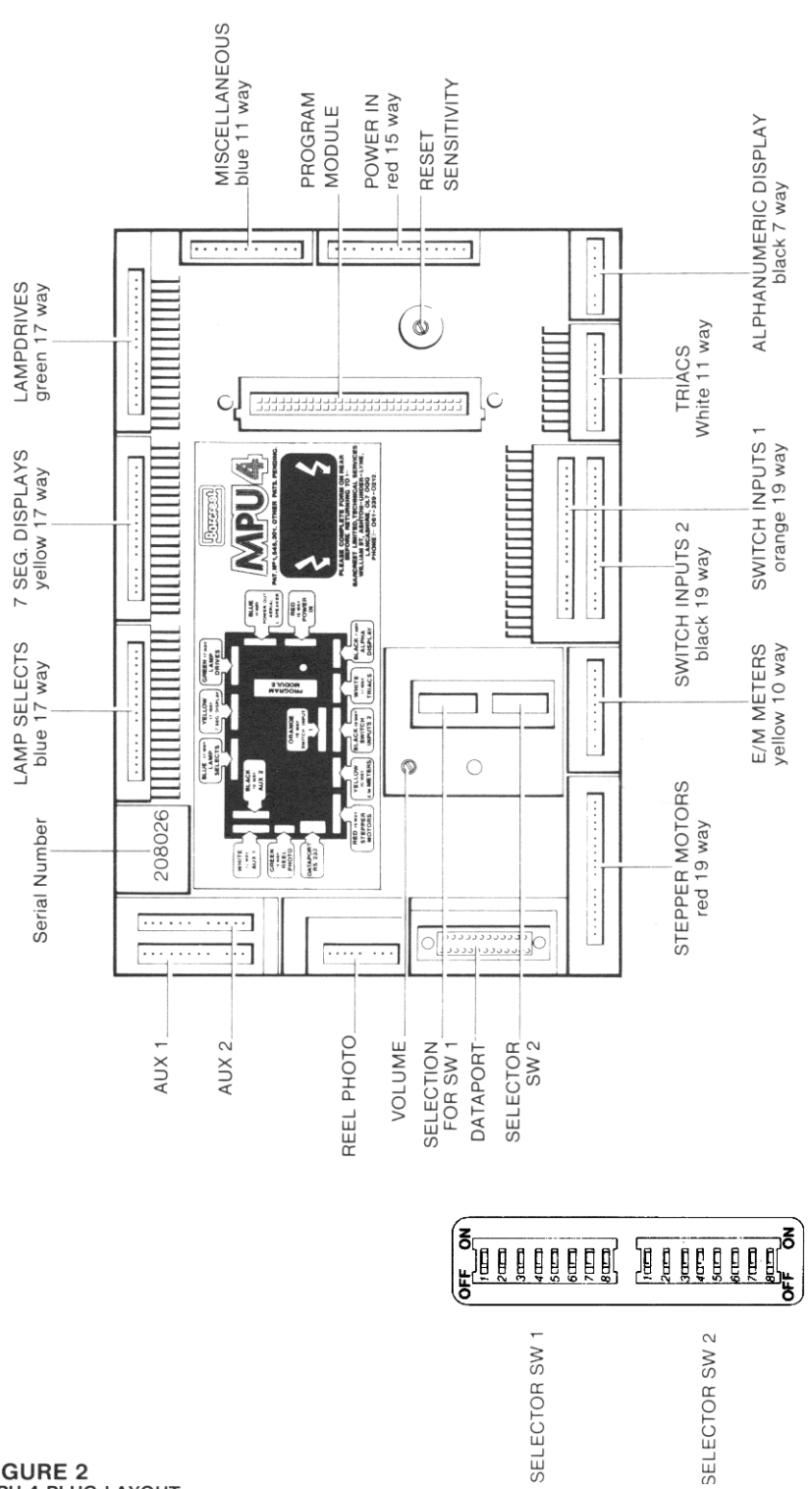

FIGURE 2<br>MPU 4 PLUG LAYOUT

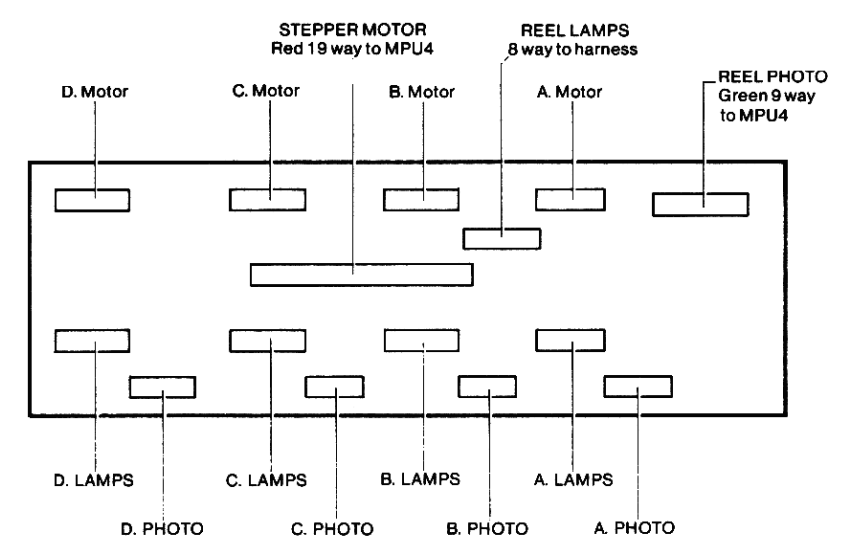

### **FIGURE 4:**

**CONNECTIONS TO REEL BACKPLANE** 

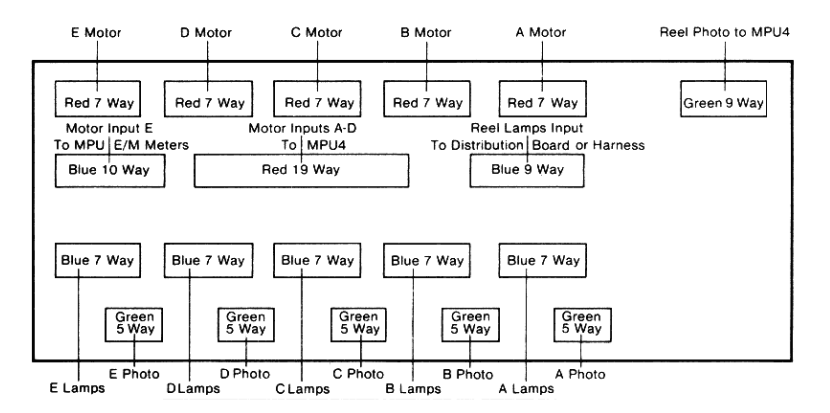

FIGURE 4.1 **CONNECTIONS TO 5 REEL BACK PLANE** 

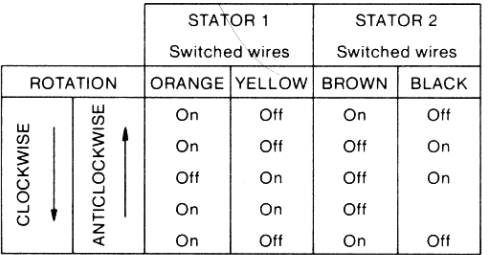

Motor phase with<br>first symbol on<br>payline

**FIGURE 5<br>STEPPER MOTOR SWITCHING SEQUENCE** 

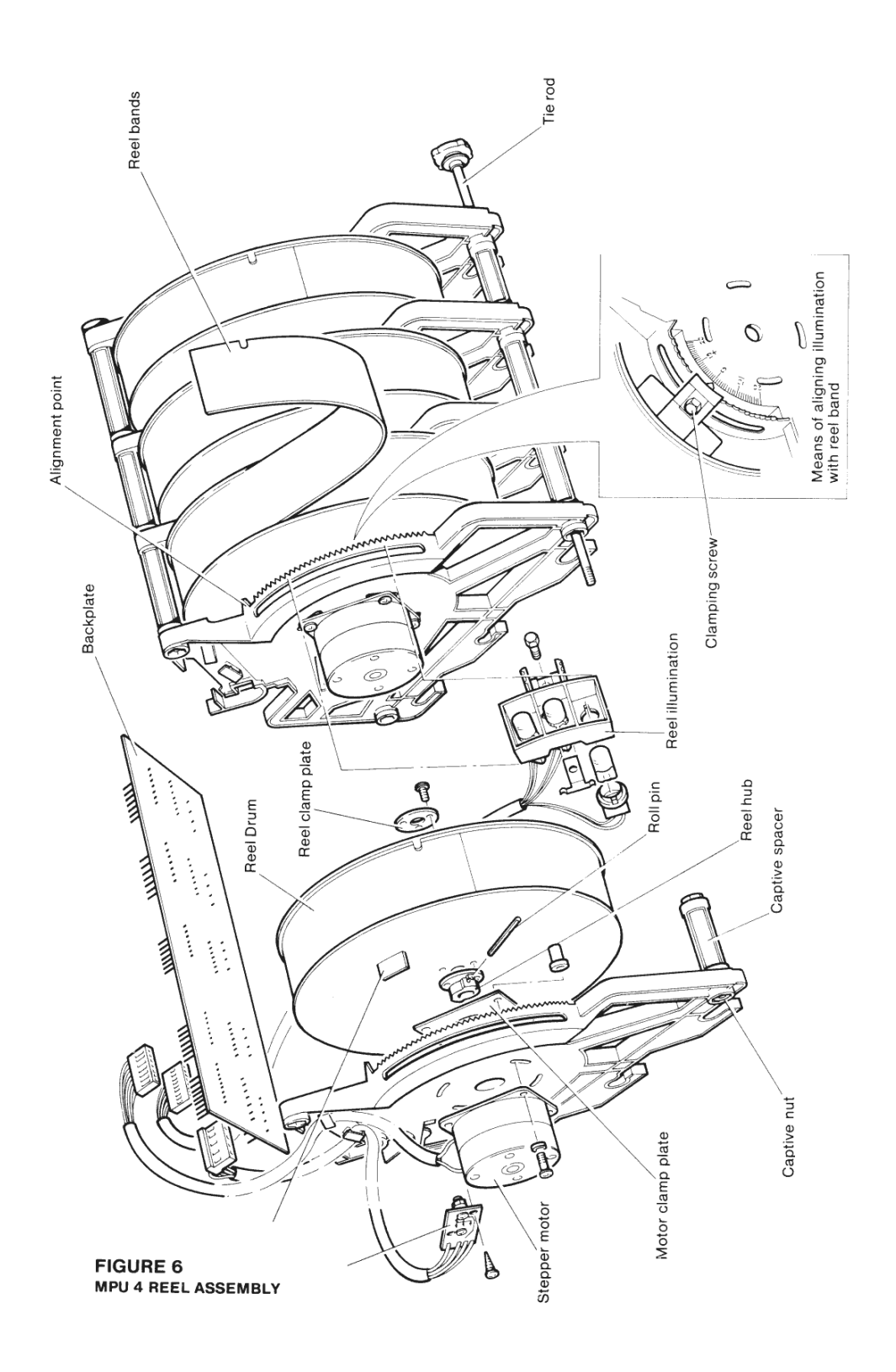

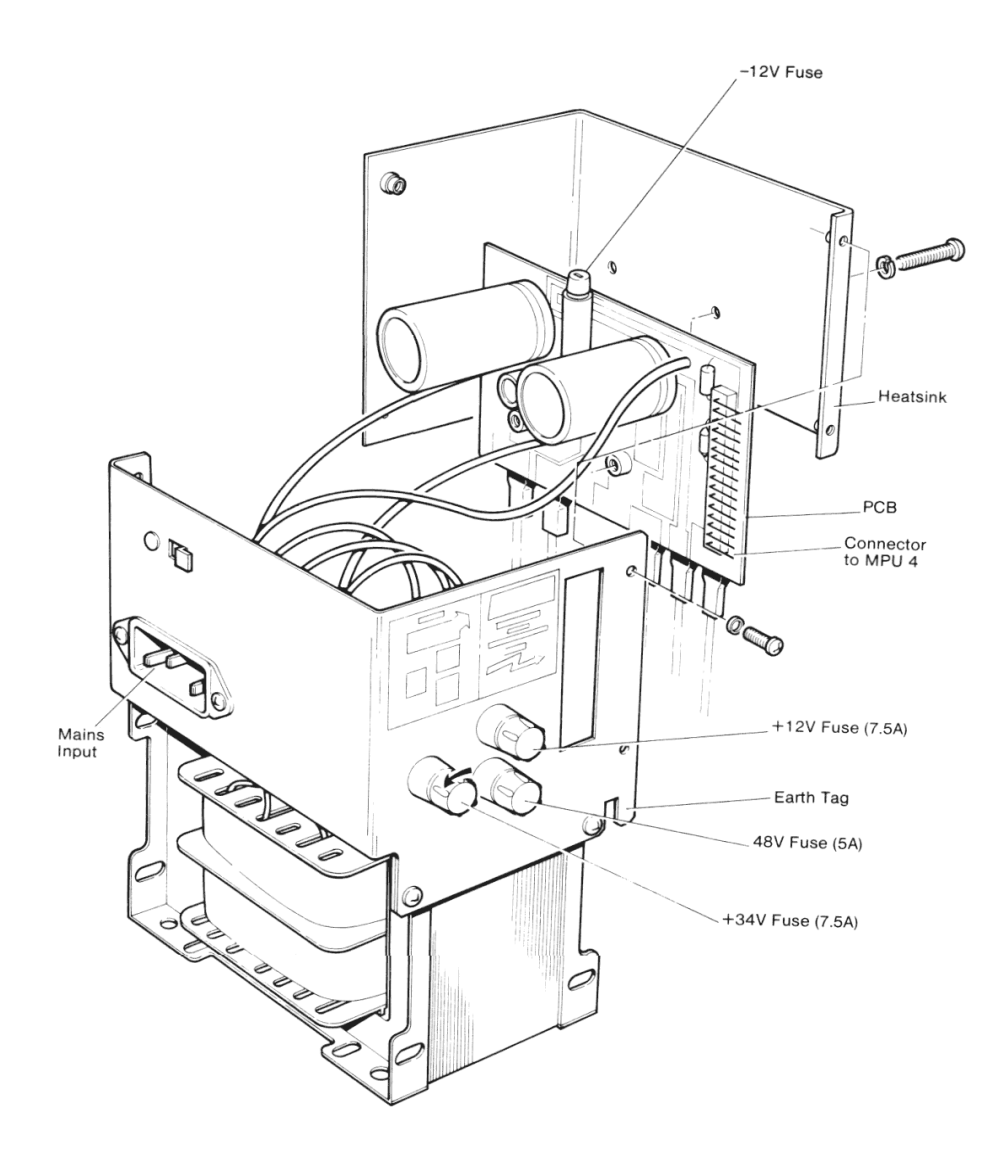

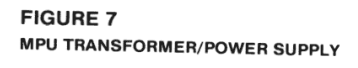

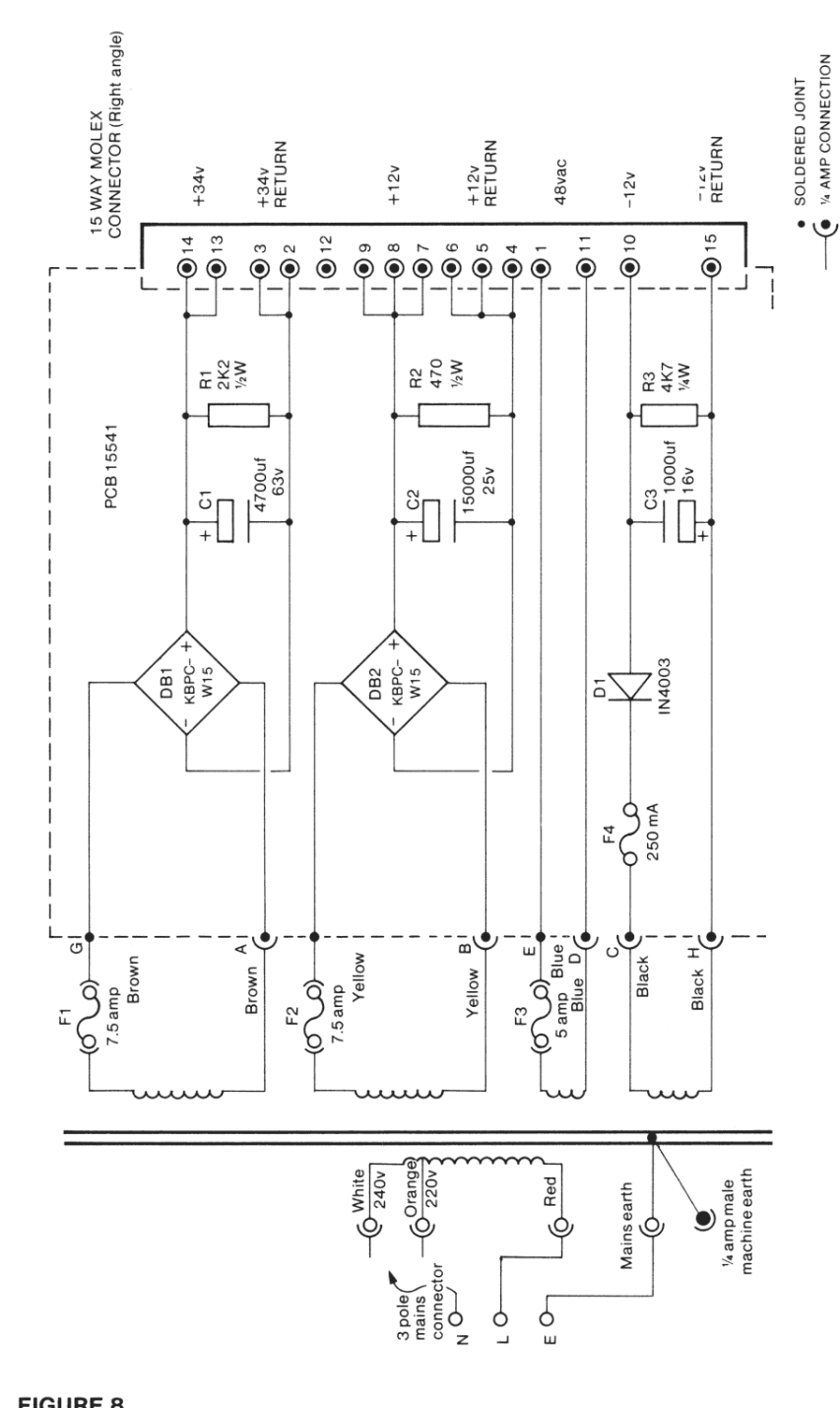

**FIGURE 8**<br>POWER SUPPLY CIRCUIT DIAGRAM

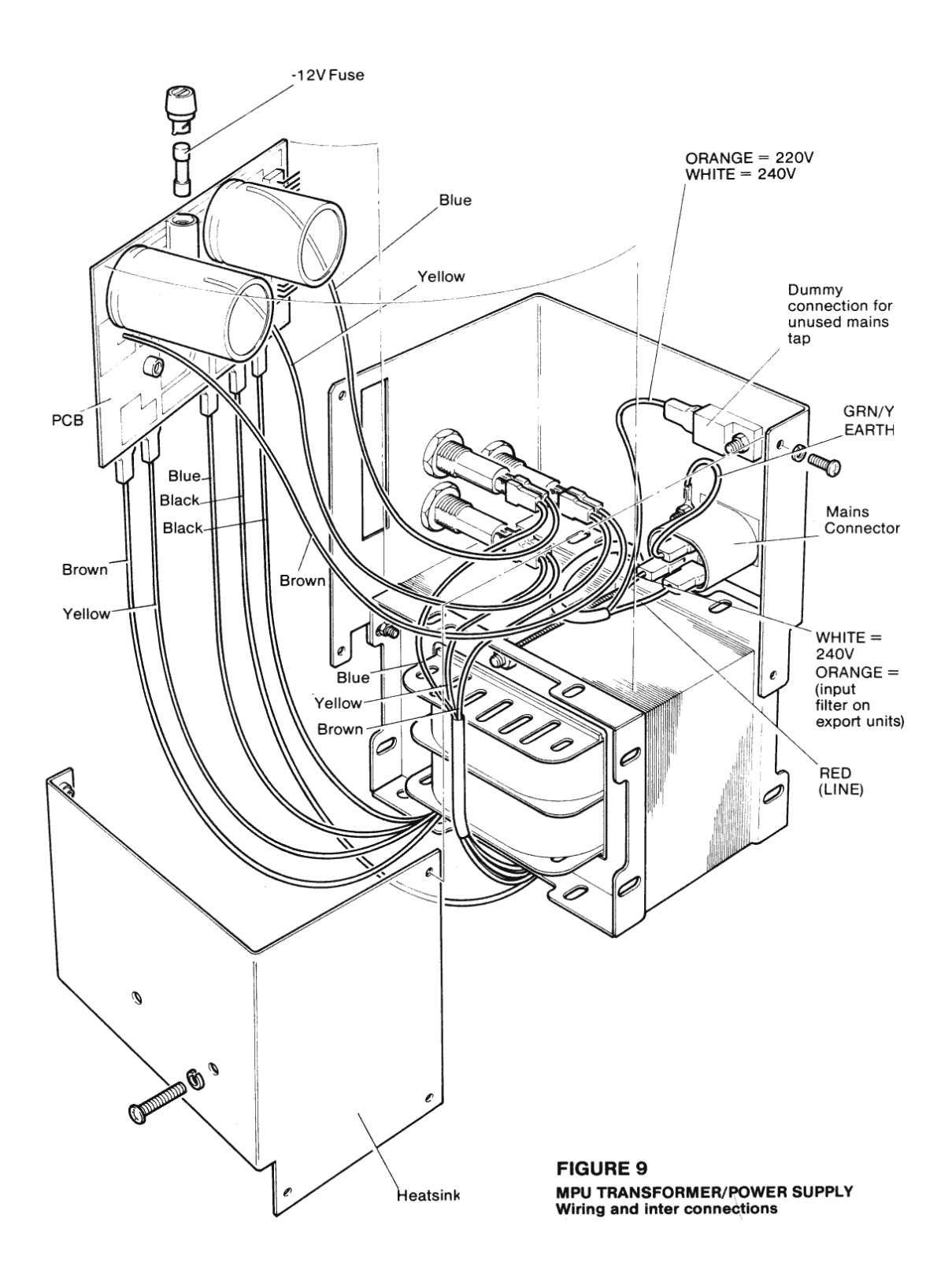

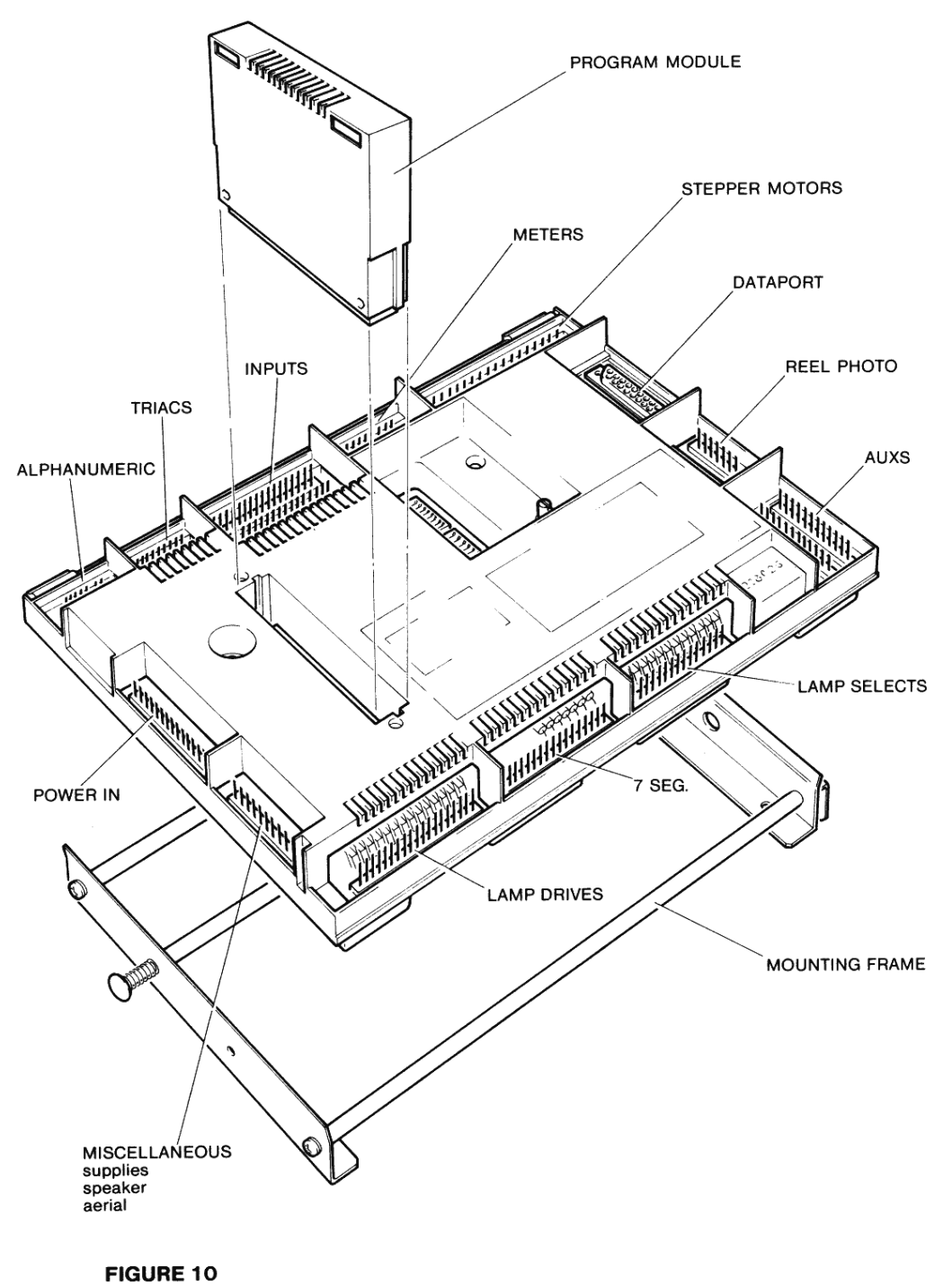

MPU 4

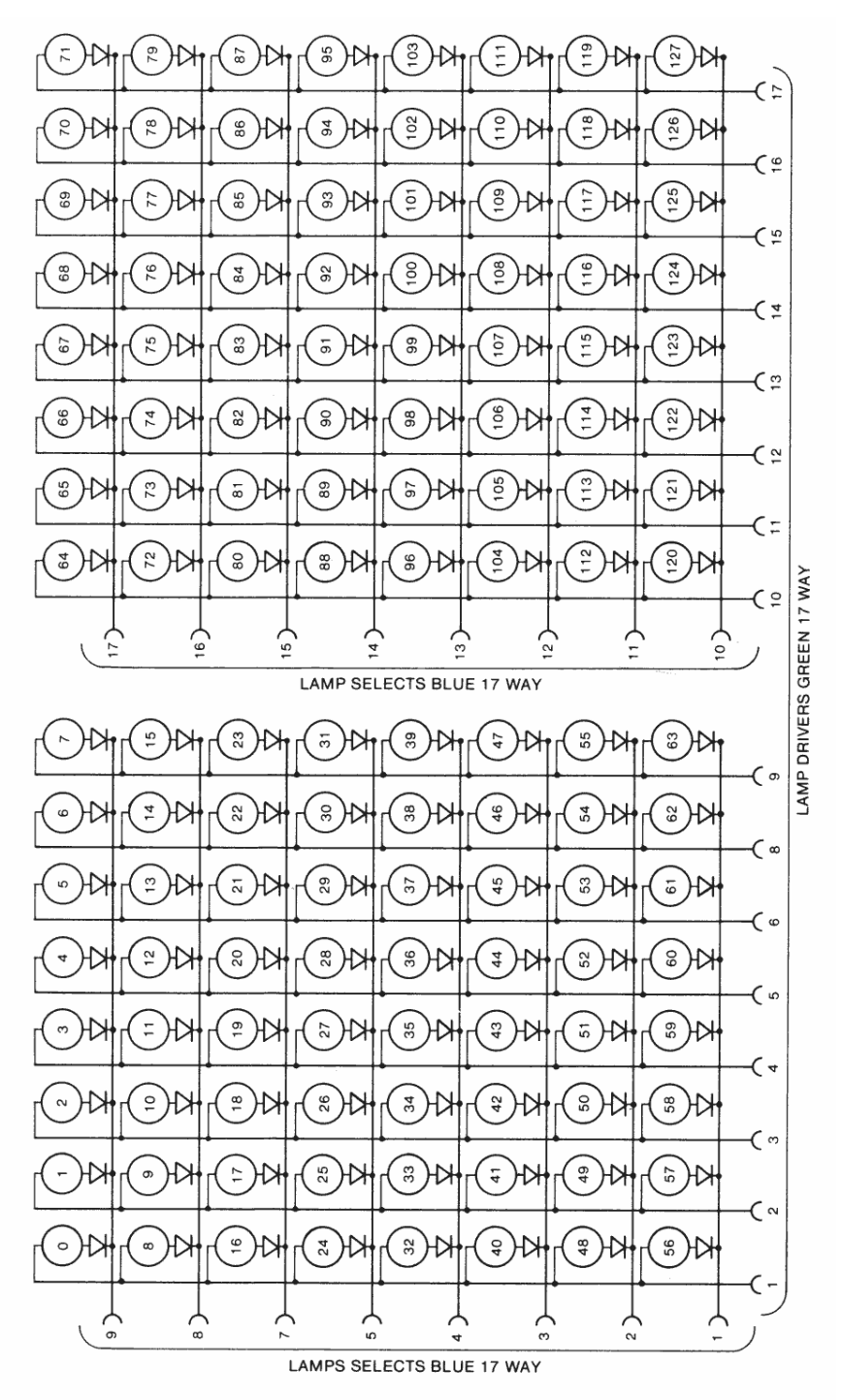

**FIGURE 11<br>LAMP DISPLAY CIRCUIT** 

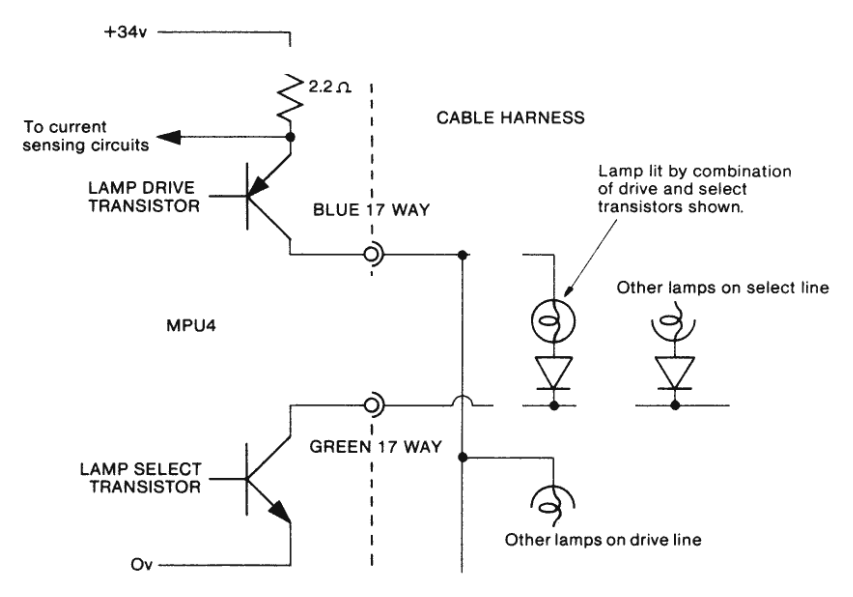

# **FIGURE 12**<br>LAMP DRIVE AND SELECT CIRCUIT

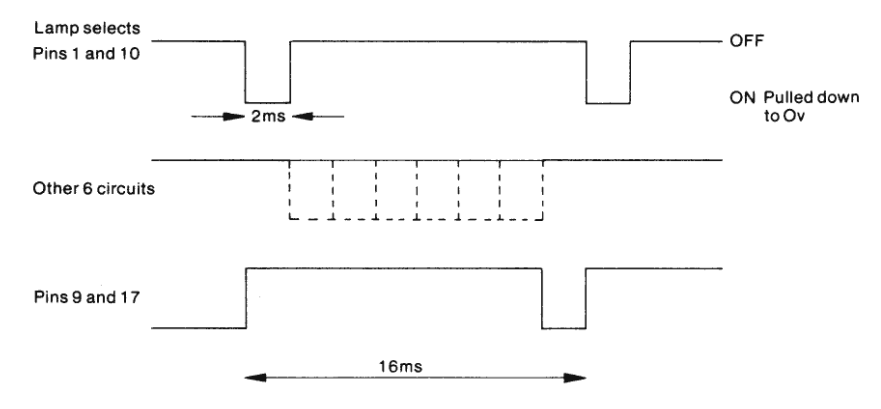

# FIGURE 13<br>MULTIPLEXER LAMP SELECT TIMING

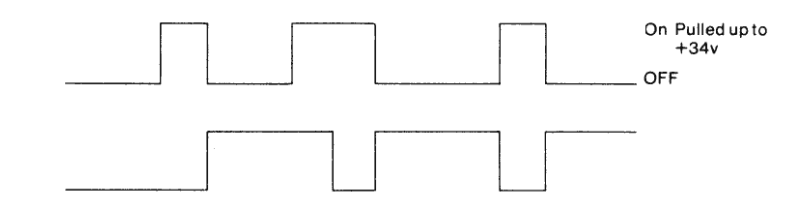

FIGURE 14<br>MULTIPLEXER LAMP - DRIVE TIMING Typical for two lamp drive lines.

### Lamp multiplexer without series diode

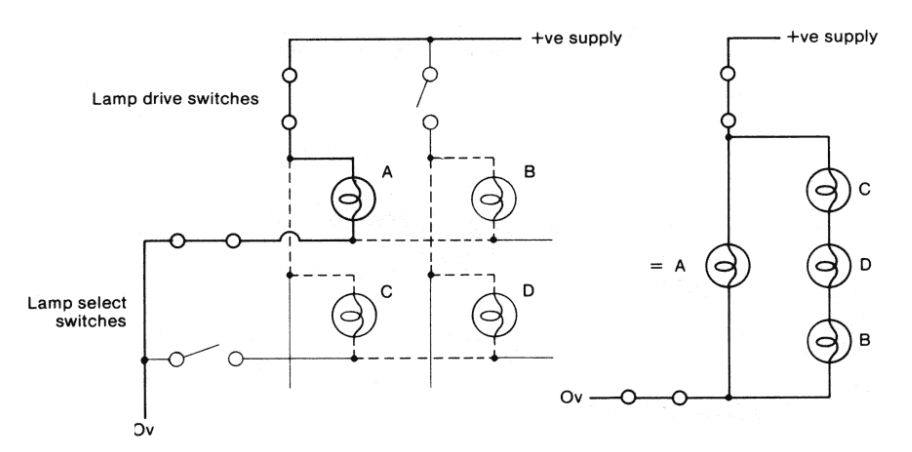

Only lamp A requires to be lit but lamps B, C and D will also light dimly due to the series circuit in parallel with A.

Lamp multiplexer with series diode

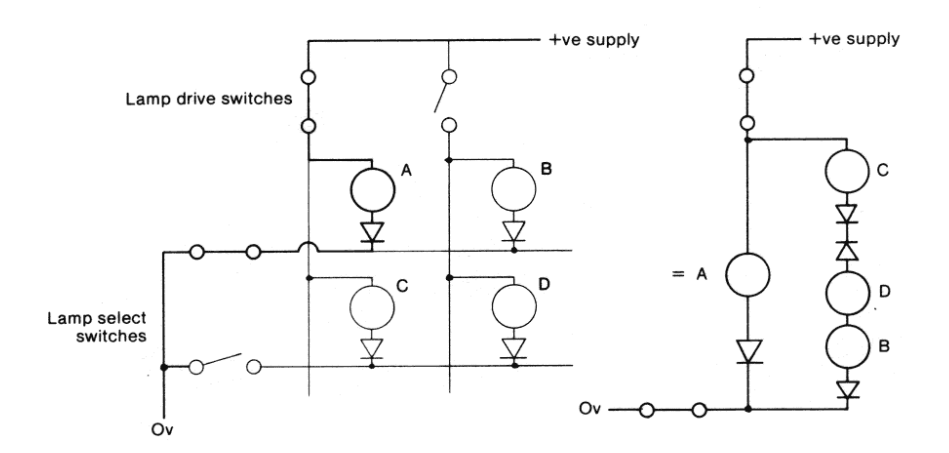

Lamp A will light as above but the diode in series with lamp D is reverse baised and prevents current flow through<br>the series circuit. Hence lamps B, C and D remain unlit.

### **FIGURE 15**

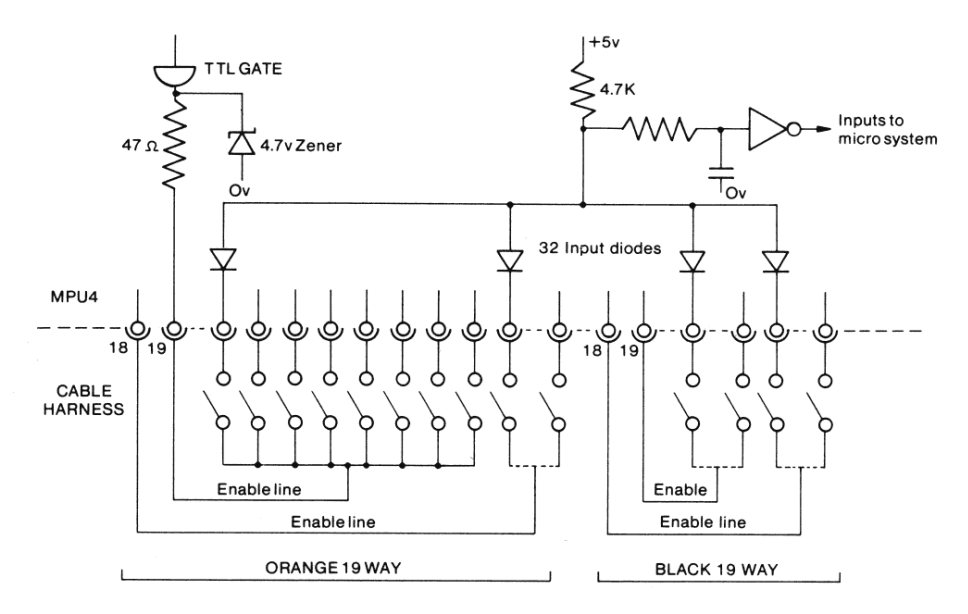

# **FIGURE 16<br>SWITCH INPUTS CIRCUITS**

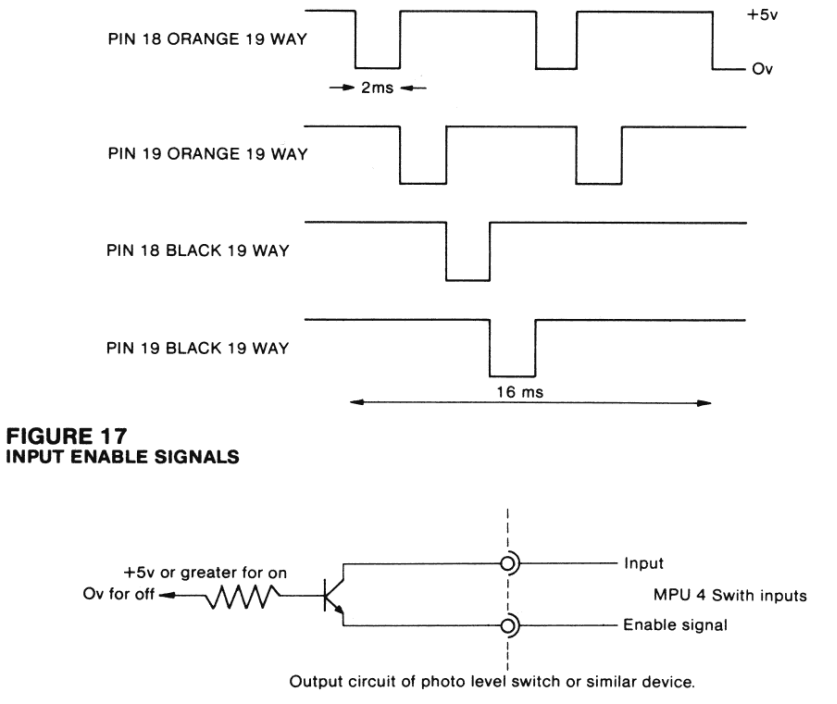

**FIGURE 18** 

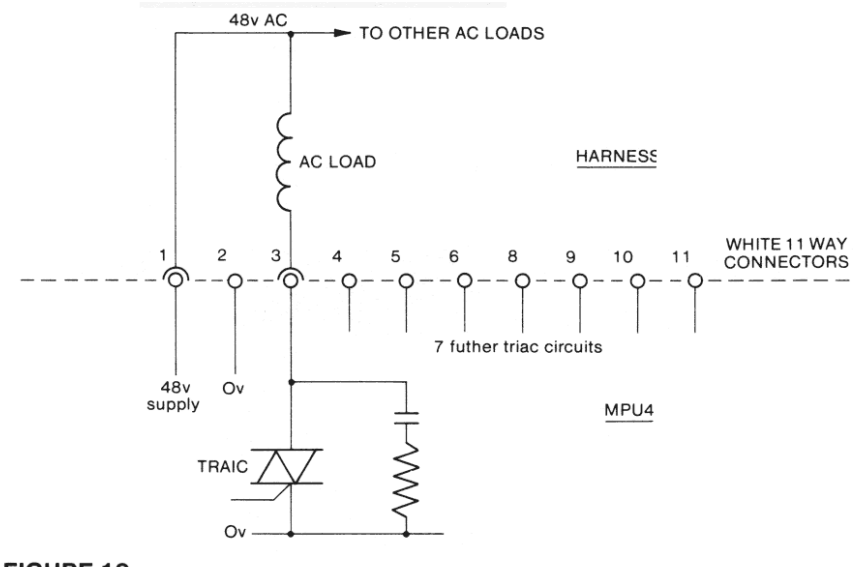

**FIGURE 19<br>TRIAC CIRCUITS** 

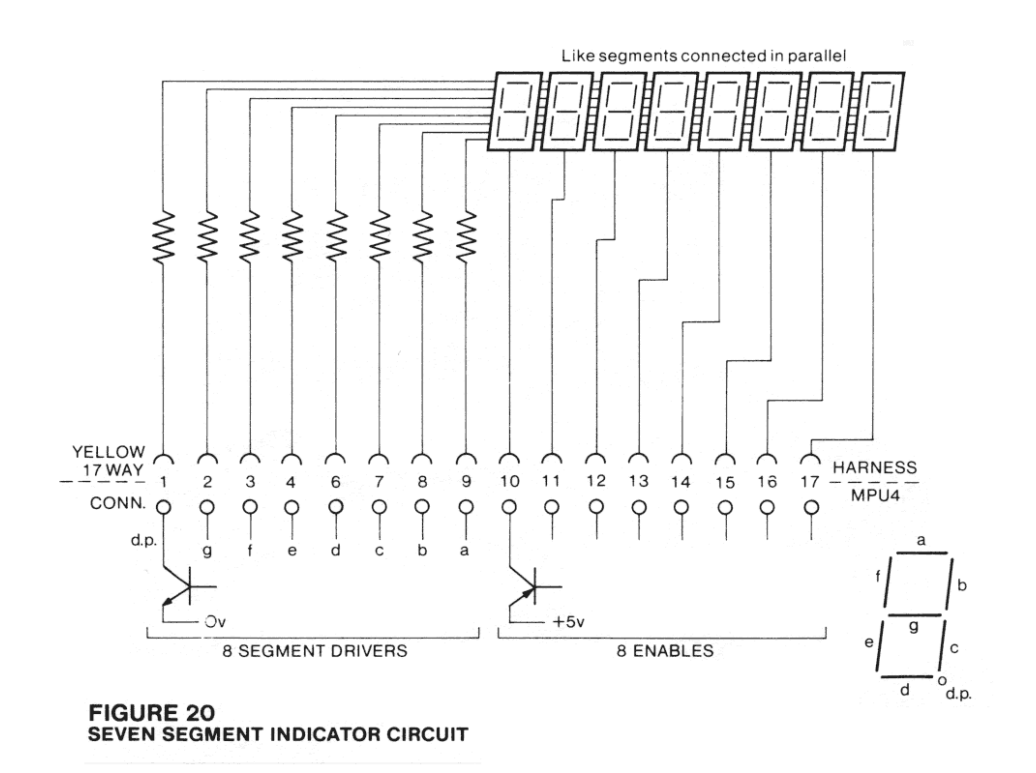

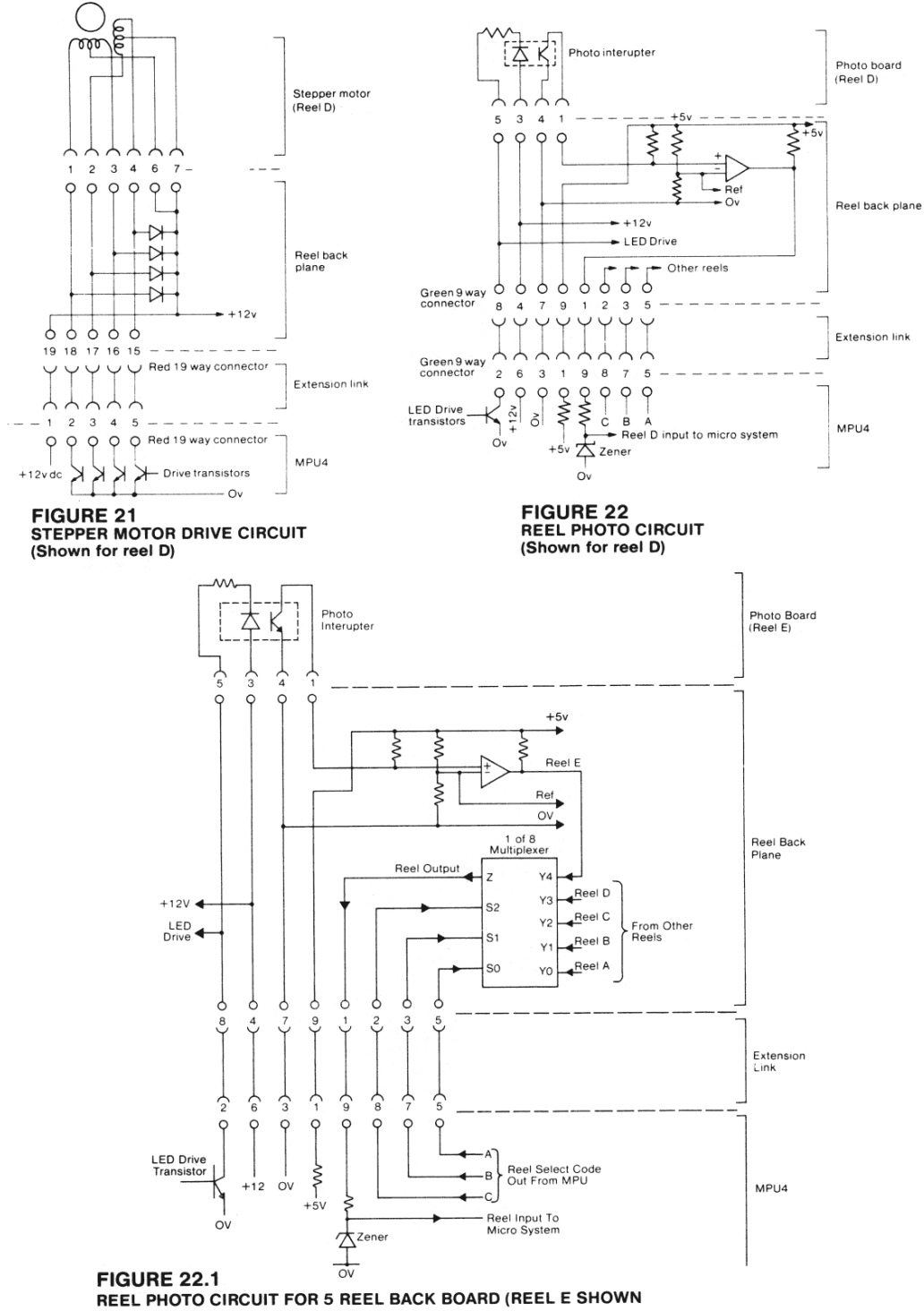

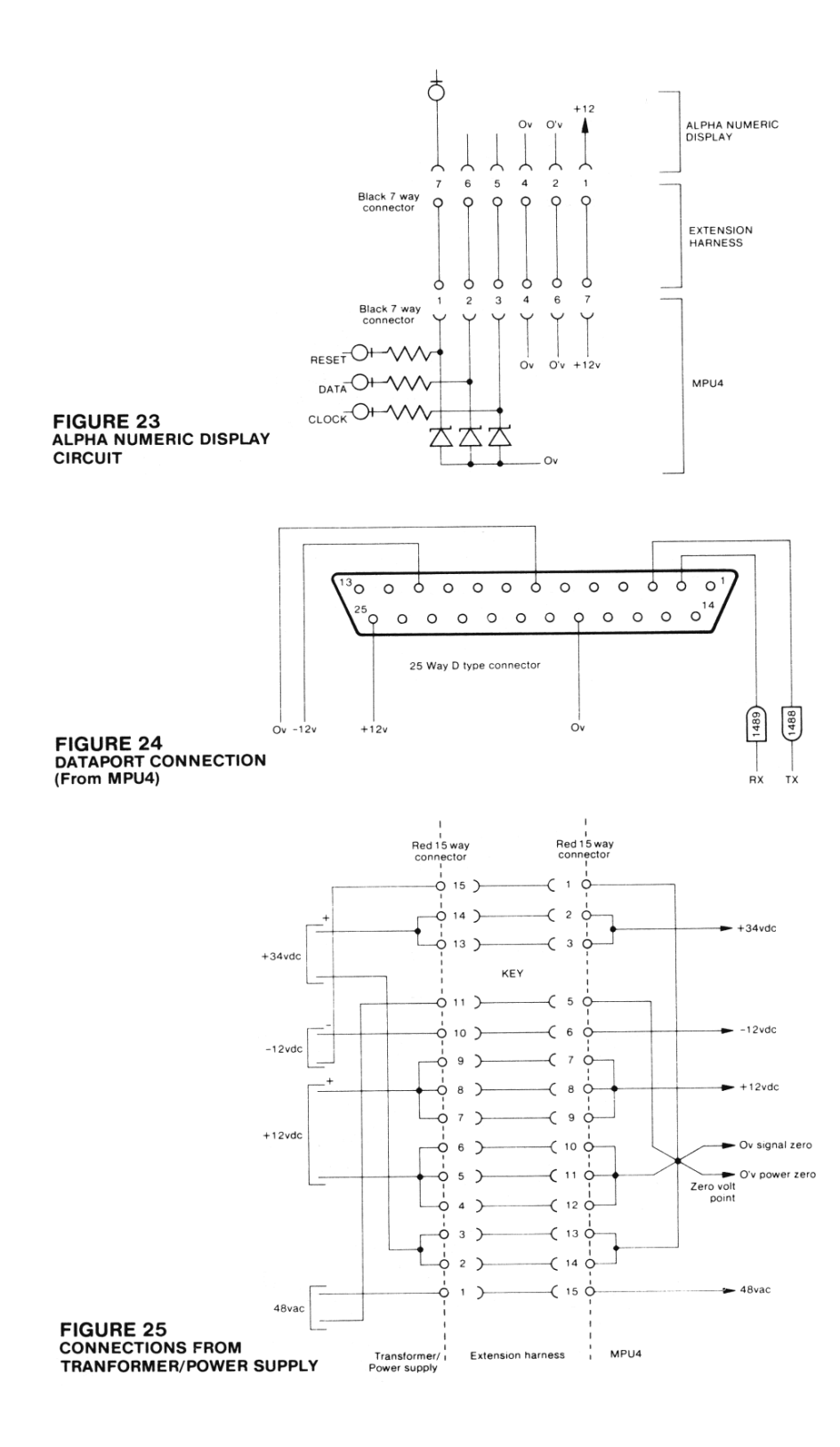

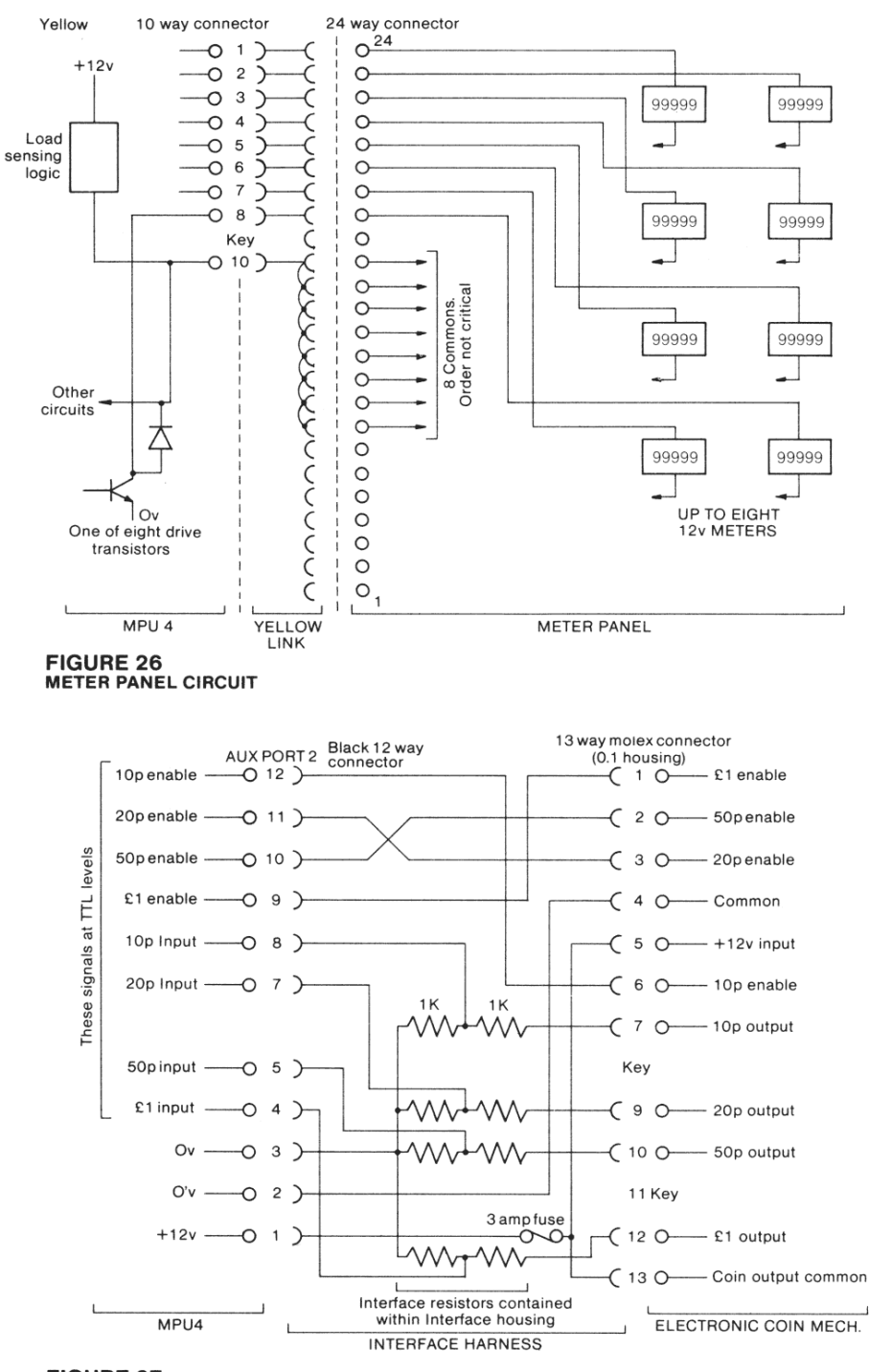

FIGURE 27<br>CONNECTIONS TO MARS MS 111, 125. (or similar electronic coin mech.)

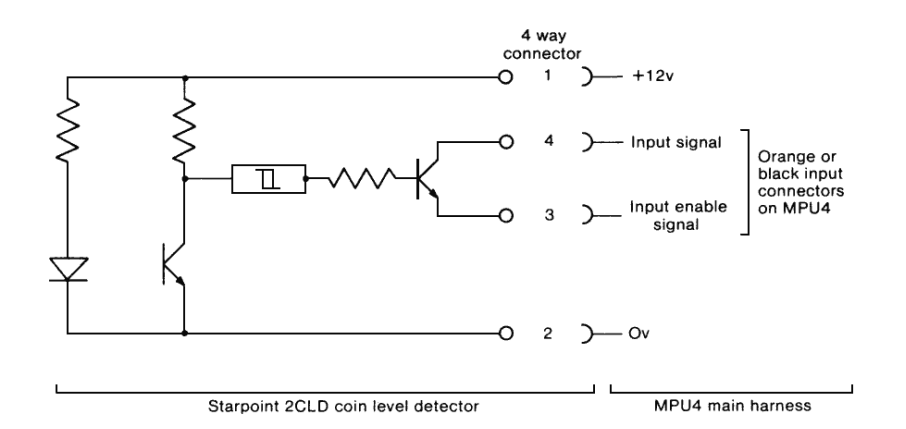

# **FIGURE 28**<br>CONNECTIONS TO COIN LEVEL DETECTOR

Characteriser

Characteriser

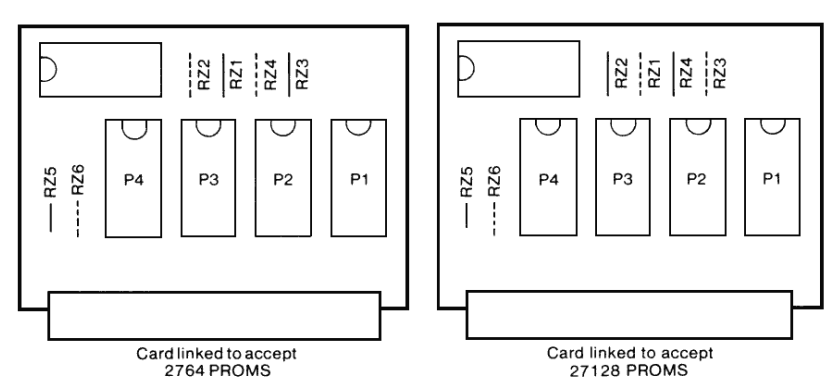

FIGURE 29<br>MPU4 MKI PROGRAM MODULE PCB

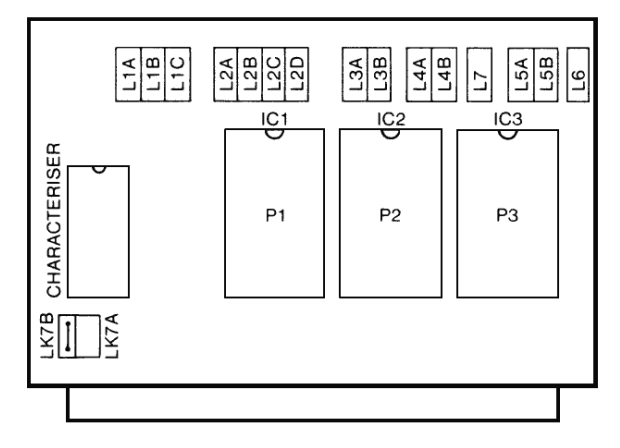

FIGURE 29.1<br>MPU4 MKII PROGRAM MODULE